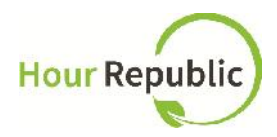

## **Employer Fact Sheet**

*Students will be tracking their co-op activities using an online and mobile software called Hour Republic*. *Co-op student(s) will email you a summary of their co-op activities on a weekly basis, including information about their scheduled hours, skills learned, and work activities.* Please review this email carefully then either Accept or Decline each weekly report, and share your feedback with the student(s).

## **Verifying Co-op Hours**

To verify a student's co-op hours, simply select Accept or Decline at the bottom of the email message – this message represents the student's weekly summary of co-op activities (Figure 1). Note: If a student is late or absent, then this information will appear in the Attendance column.

**Figure 1:** Email message that an employer receives from a co-op student

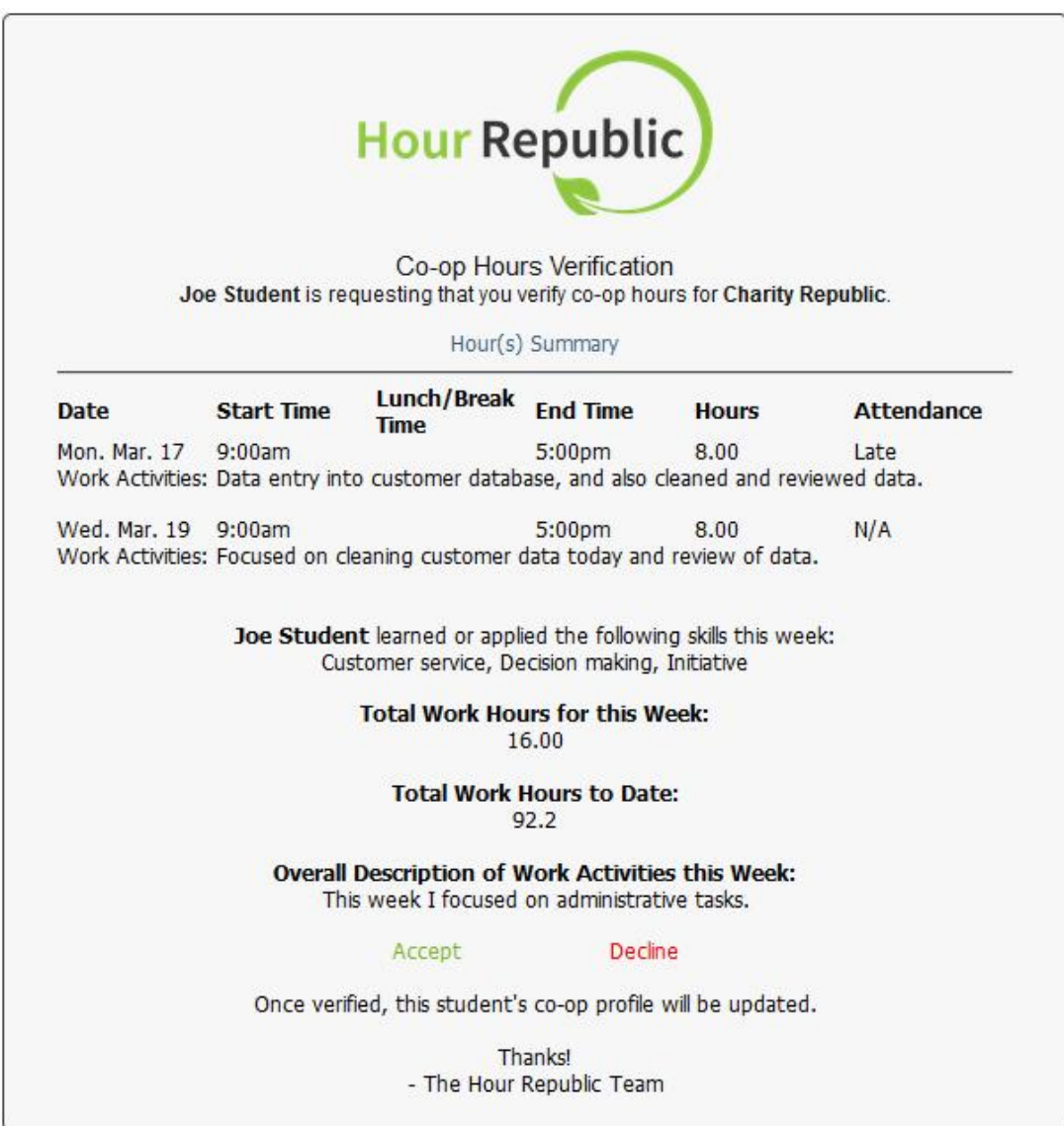

The following screen will appear after a supervisor has Accepted or Declined a student's co-op activities (Figure 2, 3). Please comment on your student's activities; this information will appear in their weekly logs.

If co-op hours are declined, students can re-submit their hours for approval. Possible reasons for declining hours: inaccurate information, not enough details, skills were not checked off, and/or a student did not indicate that they were absent or late for a scheduled shift.

**Figure 2:** Declined hours screen

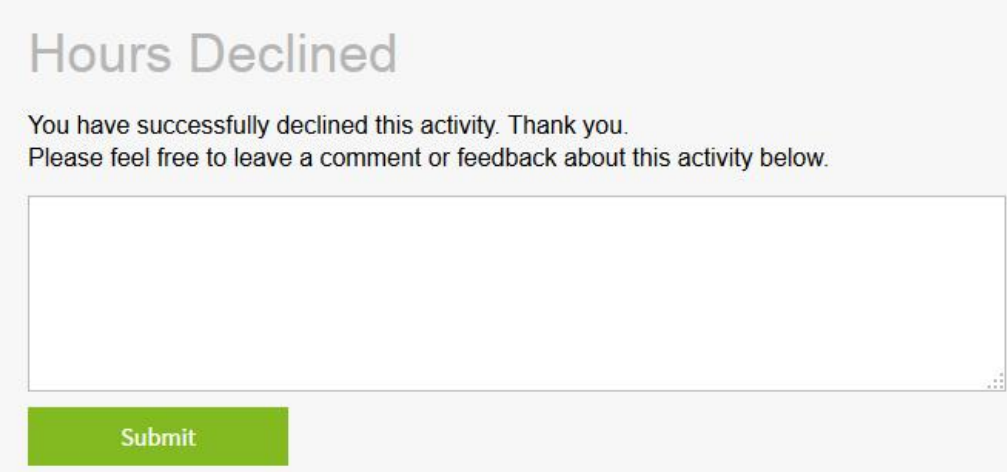

## **Figure 3:** Verified hours screen

![](_page_1_Picture_78.jpeg)

Questions? Please connect with your student's co-op teacher if you have any questions and of course, we're always happy to help! *- The Hour Republic Team*